## Wi-Fi 接続方法

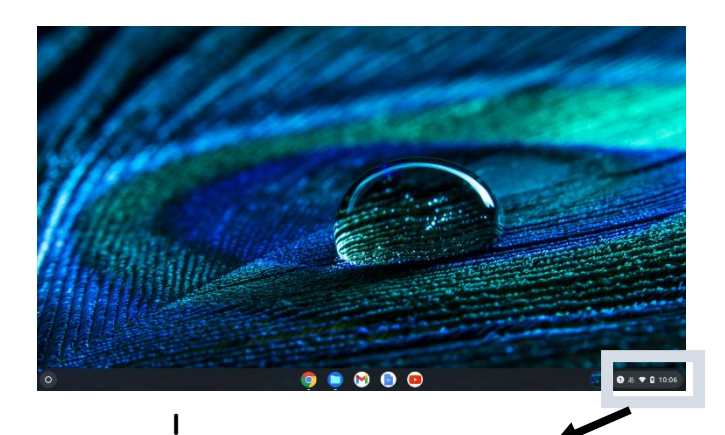

タブレットを立ち上げたら右下 の Wi-Fi マークをクリック

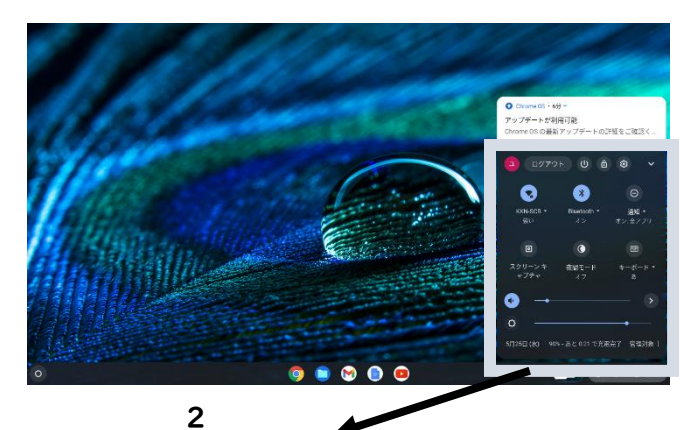

1の操作を終えると右下に 上図のようなものが出てきます。

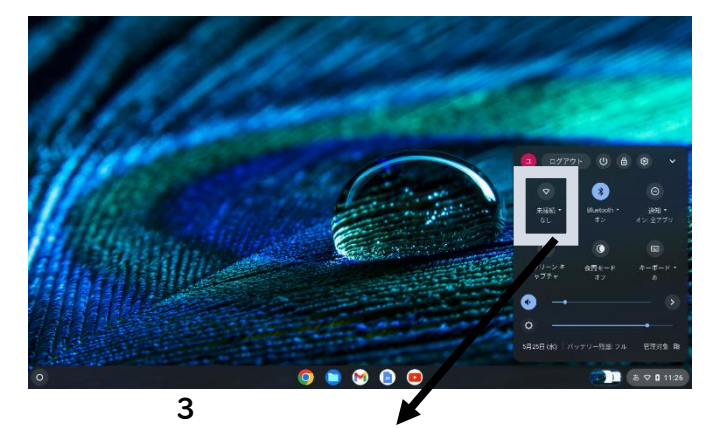

ログアウトボタンの下に Wi-Fi マーク があります。その下の「未接続」をクリ ックしてください。

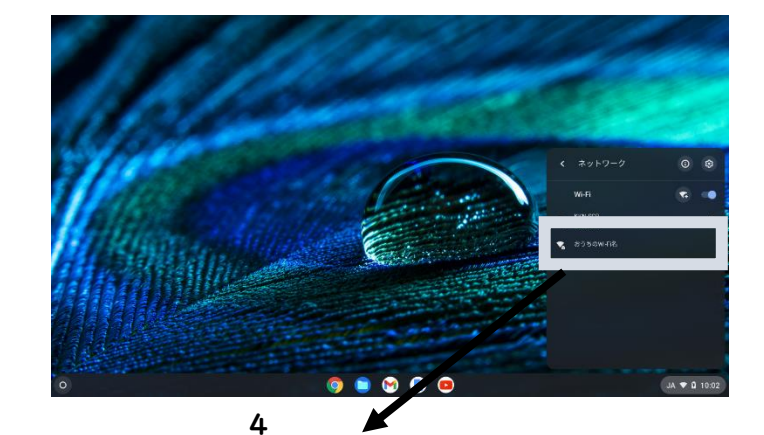

未接続を押すと,上記のような画 面になります。家の Wi-Fi の名前 をクリックしてください。

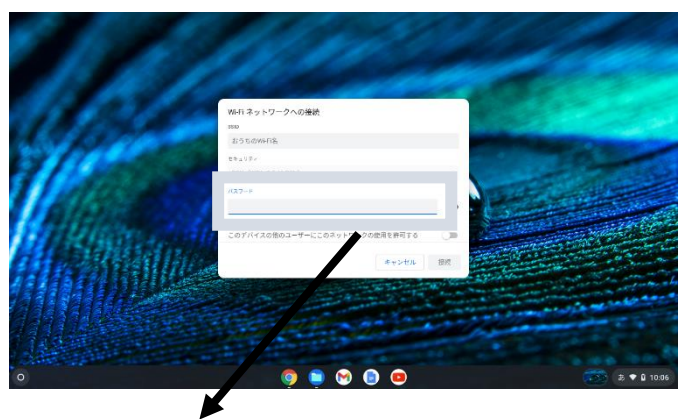

5

パスワードが求められますので, パスワードを入力してもらうと 接続完了です。